# PASOS SOLICITUD BONO ALQUILER JOVEN

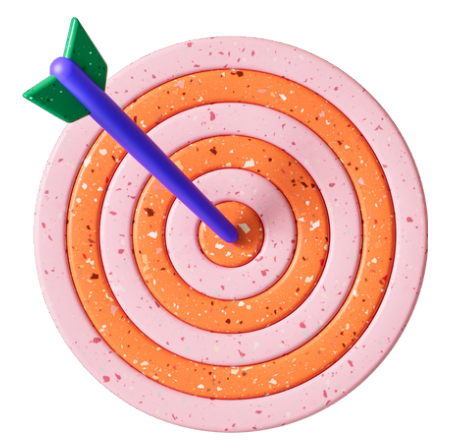

# **¿Qué hacer antes de acceder a la 1. solicitud?**

# **3. Accede al portal de la solicitud**

# **2. Rellena los formularios auto descargables**

## **IMPORTANTE**

### **4. Firmar y enviar**

#### **Formulario y manual**

a) Obtener tu **certificado digital** <https://cutt.ly/zMonsUf> b)Descargar programa **AUTOFIRMA** <https://cutt.ly/XMonH1Y> c) Dar de **alta tu cuenta bancaria** en Registro de cuentas de Terceros de la Tesorería General de la Junta de Andalucía <https://cutt.ly/XMom7jS>

d) Busca la **referencia catastral** de la vivienda <https://cutt.ly/JMoQ0w1> o pregunta en el AYTO.

> *QUE SE CUMPLIMENTA ONLINE* [https://ws050.juntadeandalucia.es/vea/faces/vi](https://ws050.juntadeandalucia.es/vea/faces/vi/procedimientos.xhtml) /procedimientos.xhtml

Solicitud: https://cutt.ly/8Mo0GdZ Declaración responsable: https://cutt.ly/IMo0MXc Alegaciones: https://cutt.ly/2Mo05gv Justificación: https://cutt.ly/DMo2yio

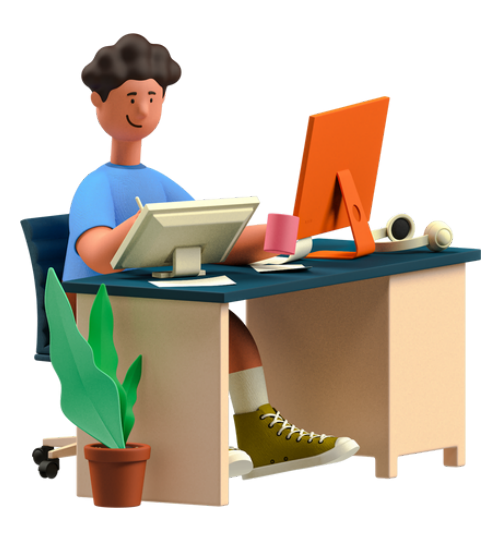

Junta de Andalucía

EL CUENO DE SEVILLA **AYUNTAMIENTO** 

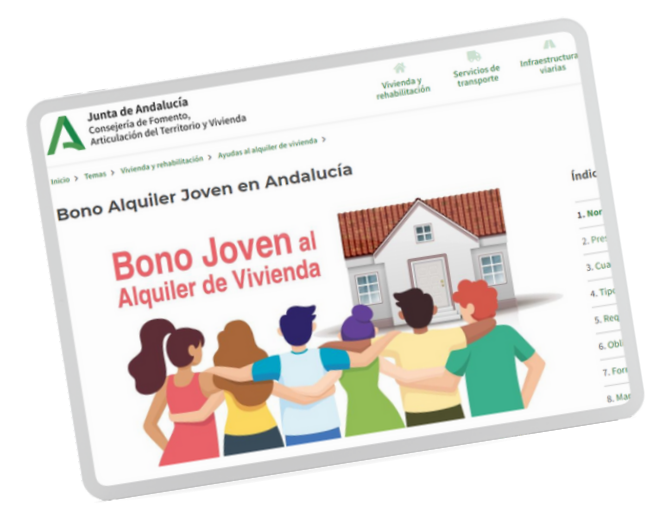

TEN TODOS TUS FORMULARIOS RELLENOS Y ESCANEADOS EN **PDF**, (con un tamaño máximo de

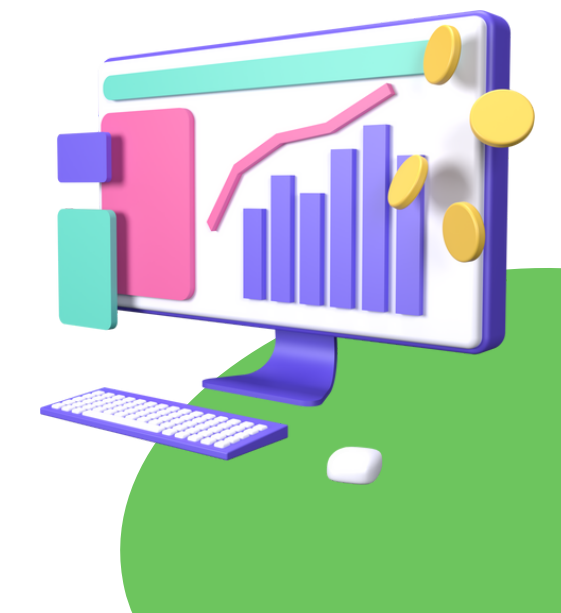

La plataforma de la Junta nos facilita un formulario de consultas para aclarar las dudas que se puedan presentar y ofrecen también un manual paso a paso que nos ayudará a rellenar la solicitud de forma rápida y sencilla.

5 MB excepto el contrato que podrá ser de 10 MB), es aconsejable tenerlos en una misma carpeta para que sea más fácil localizarlos.

*Será obligatorio adjuntar el contrato o compromiso de arrendamiento. El resto de documentos que aparecerán en el apartado documentación obligatoria variarán en función de tu tipo de contrato y de si en el apartado 6 y 7 del Anexo I te has opuesto a la consulta de alguno de tus datos.*

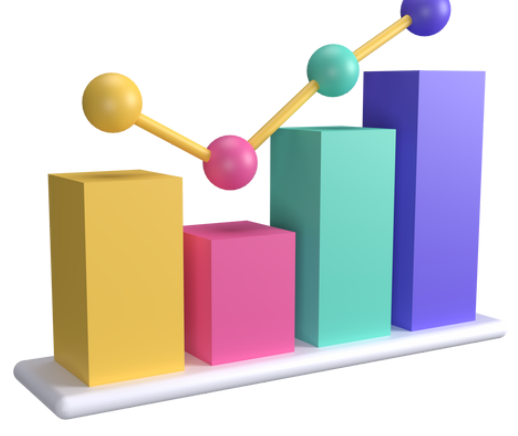

Una vez habilitado en el portal, daremos a "**Iniciar**", rellenamos la solicitud y adjuntamos la documentación que tenemos YA escaneada y/o rellenada. Una vez cumplimentado todo, daremos paso a **Firmar** y a **enviar**.

https://cutt.ly/OMo8YBo https://cutt.ly/UMo8ACg

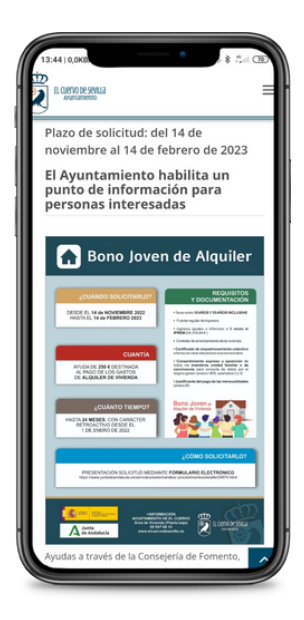